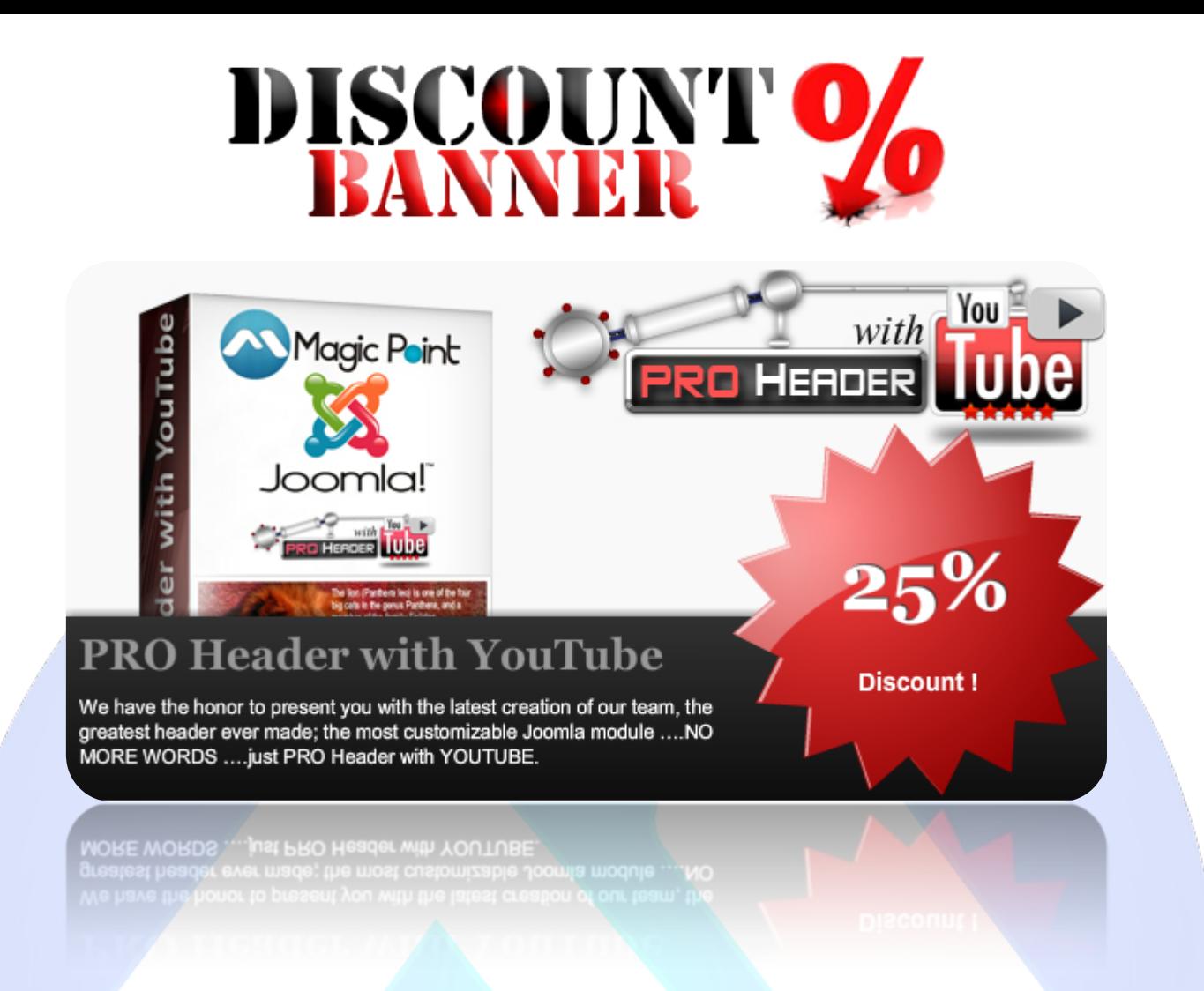

This banner is a simple-to-add solution for commercial websites that have any kind of sales, special offers, discounts or like a cool product presentation module.

## **Features:**

- $\triangleright$  Auto slideshow:
- $\triangleright$  Supports images (JPG, PNG, GIF);
- Support special characters (âùæçéèêëîïôœûüÜÛÙŒÔÏÎËÊÈÉÇÆÄÂÀ);
- $\triangleright$  Random image;
- $\triangleright$  Banner image time;
- $\triangleright$  Number of images;
- $\triangleright$  Star Color (Red, Orange, Pink);
- $\triangleright$  URL image link;
- $\triangleright$  Very easy to use.

**NOTE:** This module can not be resized. Current size is: width 590px, height 300px! **New Feature:** From now you have possibility to load multiple instances of the same module on the same website!!!

This module contains 17 (seventeen) predefined images, maximum 17. **Troubleshooting:** For any assistance, please do not hesitate to contact our support team.

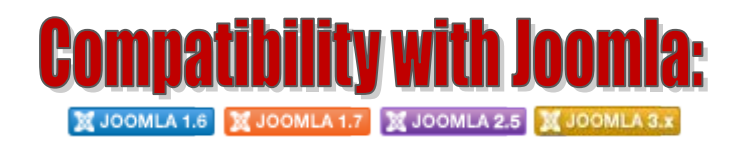

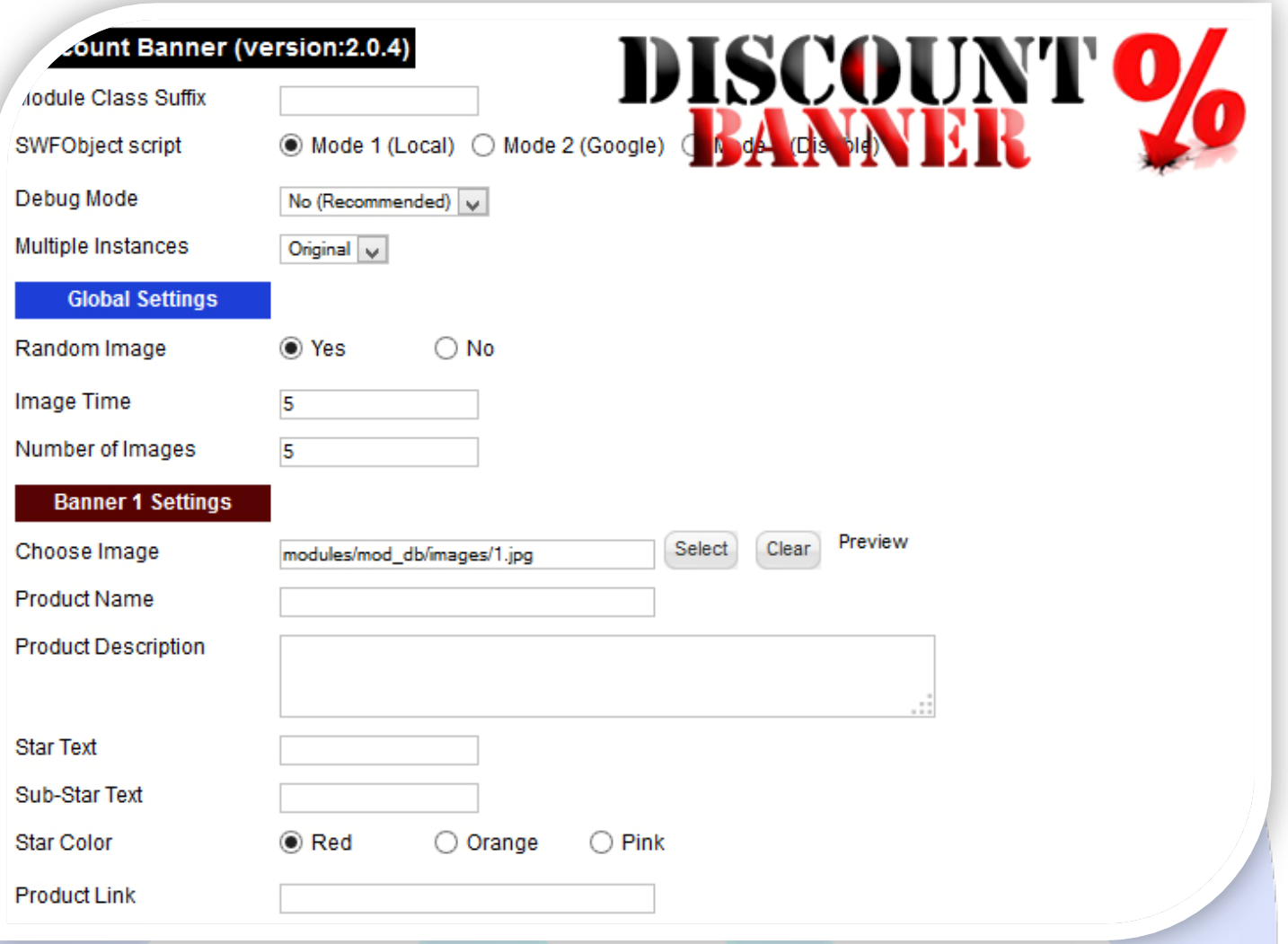

- $\triangleright$  Module Class Suffix A suffix to be applied to the css class of the module (table.moduletable), this allowsindividual module styling;
- $\triangleright$  SWFObject script Mode 1 will use a local copy. Mode 2 will use the file hosted by Google. Safe mode willswitch to a safe embedding code;
- Debug Mode No (Recommended);
- Multiple Instances This parameter allow to load multiple instances of the same module on the same website. **How It Works:** Make a copy of this module. After that, in the new copy set this parameter to "**Copy 1**"! Same, for other instances, but set this parameter to "Copy 2, Copy 3 .... ".

## **GLOBAL SETTINGS:**

- $\triangleright$  Random Image Change to YES, if you want to display in a random order;
- $\triangleright$  Image Time Here, you can set the image duration time (seconds);
- $\triangleright$  Number of Images Number of products that you want to display in Discount Banner.

## **BANNER SETTINGS:**

- $\triangleright$  Choose Image Select (upload) or specify the location of the image that should be loaded in the banner;
- $\triangleright$  Product Name Displays the content of this tag as the title;
- Product Description Content is displayed as the product or sale description;
- $\triangleright$  Star Text Main value displayed in the star;
- $\triangleright$  Sub-Star Text Small text displayed beneath the main star text;
- $\triangleright$  Star Color Choose the star color (Red, Orange, Pink);
- Product Link Product link (where it leads when clicked). If left blank, the product will still load but will have no link functionality.

**NOTE1 :** Fields for Product Name, Product Description, Star Text and Sub-Star Text, must be filled with text! **NOTE2 :** Product Name, Product Description, Star Text and Sub-Star Text, supports a limited number of characters!

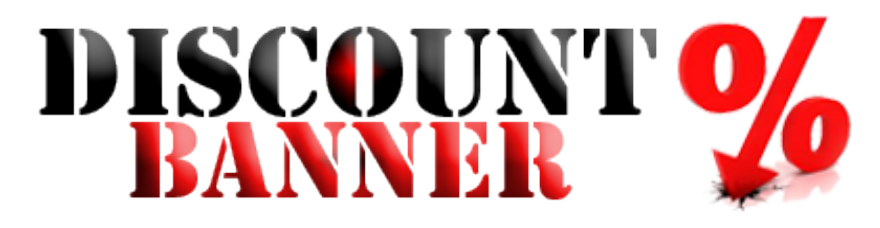

*Please recommend us to your friends if you like our work! Please do not forget to Rate our Item. We would be very happy to see your comments and your Stars.*

*Thats it, if you are experiencing any difficulties, or you would like some assistance*  with implementation, feel free to get in touch by filling out the contact *support!* 

Thanks, for buying!